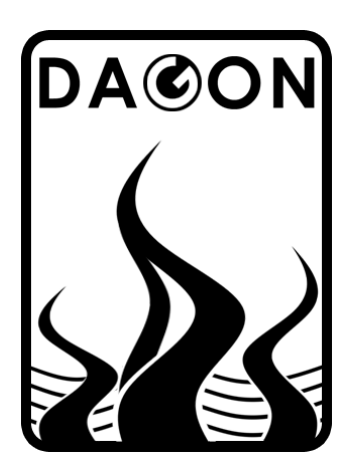

**Фирма DAGON**  64-100 Leszno ul. Jackowskiego 24 tel. 664-092-493

dagon@iadagon.pl www.iadagon.pl www.dagonlighting.pl

Продукт серии **DAGON Lighting**

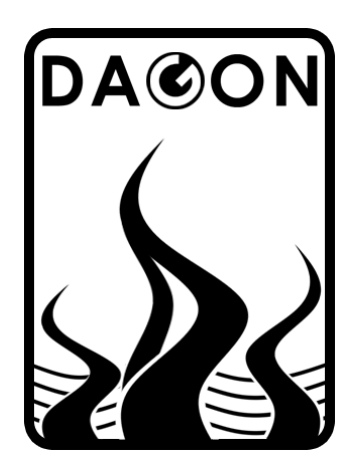

# **SPM-12**

# ДРАЙВЕР DMX-512 – 12 OUT DC / PWM

ИНСТРУКЦИЯ ПОЛЬЗОВАТЕЛЯ

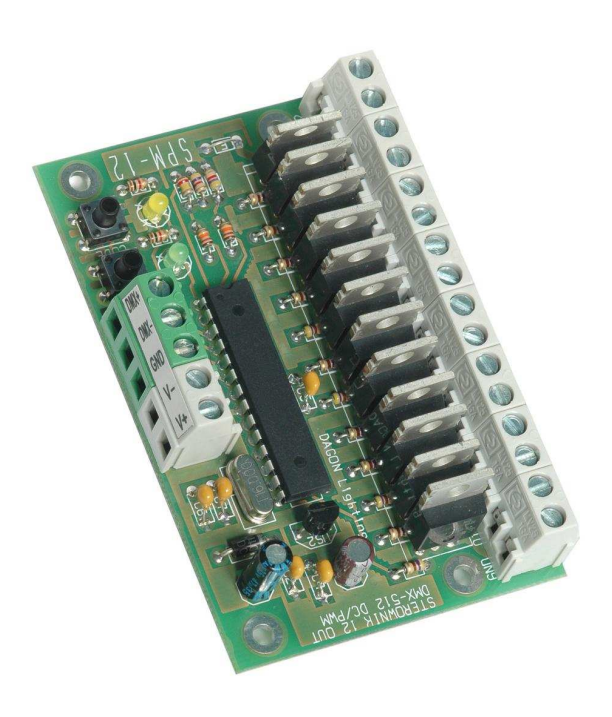

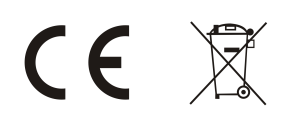

# **Содержание.** Nr страници:

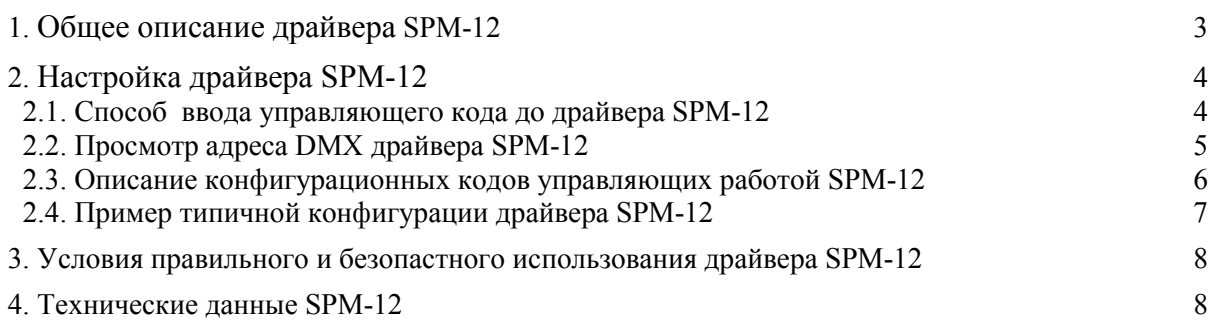

### **Список таблиц.**

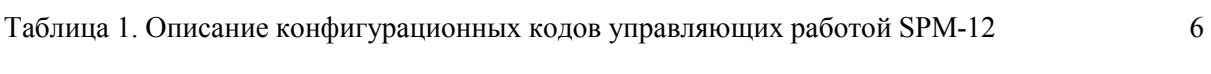

# **Список рисунков.**

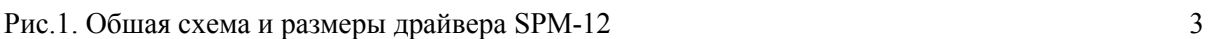

#### **1. Общее описание драйвера SPM-12.**

Драйвер SPM-12 – это уневерсальный 12-канальный конвертор сигнала DMX-512 в сигнала напряжения формы DC / ШИМ.

К выходам Q1-Q12 драйвера могут быть подключены светодиоды и белые ленты LED и цветные диоды а также другую переферию на низкое напряжение или сигналы ШИМ. Выходная нагрузка 3А на канал. В случае управления оборудования на большие токи необходимо использовать дополнительные уровни мощности.

На рис. 1 показано правильное подключение питания и приёмных устройств – светодиод к драйверу SPM-12. Необходимо помнить о выборе правильного питающего кабля, который зависит от тока питания – обозначен толстой линией на рис.1.

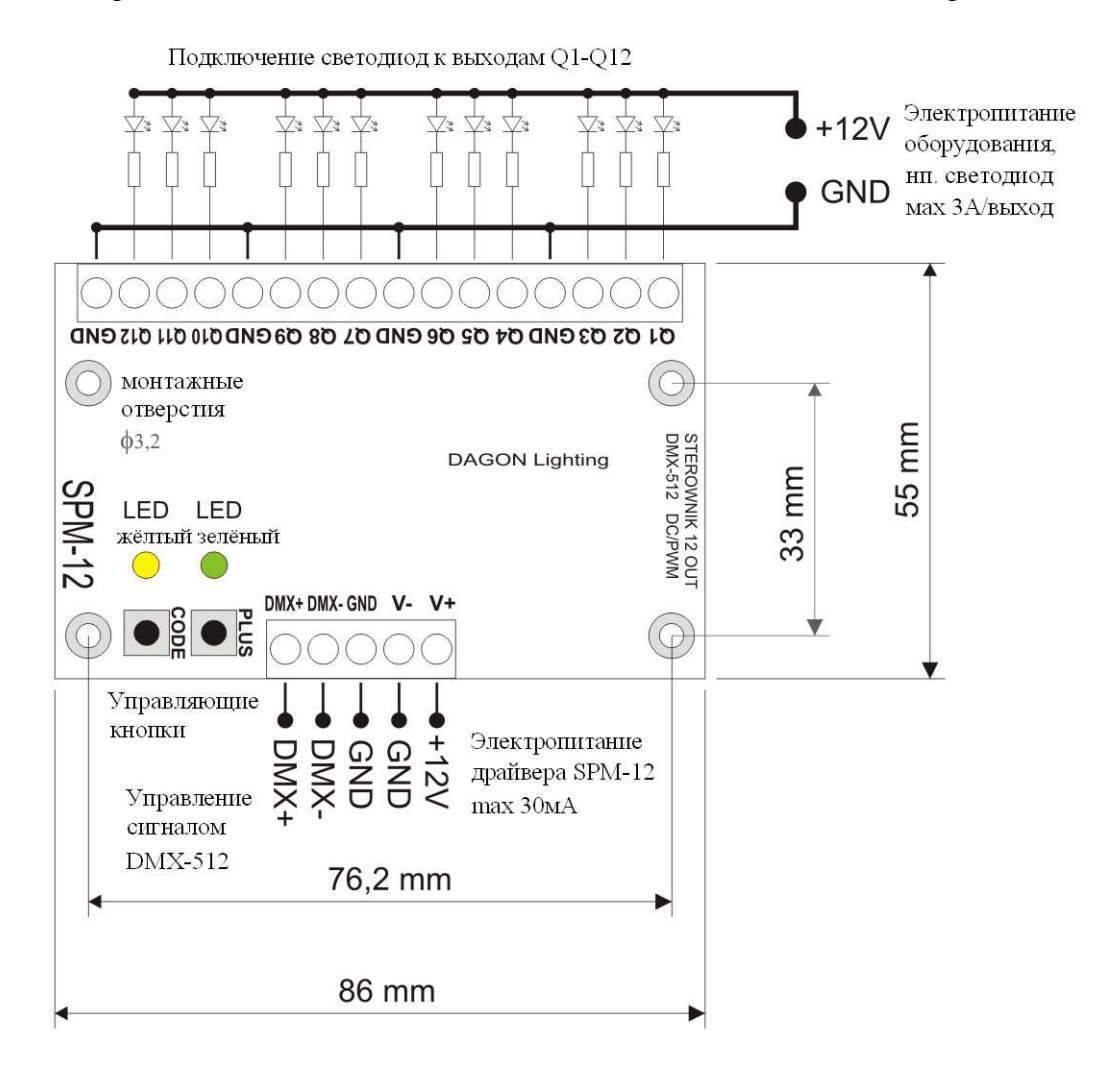

Рис.1. Обшая схема и размеры драйвера SPM-12.

После подключения питания драйвер начинает приём сигнала DMX-512 и управление выходов Q1 - Q12.

Зелёная диода сигнализирует присутствие сигнала DMX-512 частым миганием.

В случае отсутствии сигнала DMX-512 зелёная диода не мигает, толко горит постянно. Жёлтая диода не горит во время нормальной работы драйвера.

#### **2. Настройка драйвера SPM-12.**

Драйвер SPM-12 програмируется и устанавливается пользователем. Управление основывается на вписании в драйвер управляющих 3-х значных цифр (000-999), которые отвечают за режим работы драйвера.

Для введения управляющих кодов служит 2 управляющие кнопки, обозначение как CODE и PLUS, а также 2 сигнализирующие диоды, зелёная и жёлтая. пок. на рис. 1. Полный список всех управляющих кодов содержится в таблице 1 на странице 6 данной

инструкции. Обычно правильное и полное конфигурация драйвера SPM1- 2 требует вписания нескольких управляющих кодов. Это необходимо для правильного фунцонирования и работы.

#### **2.1. Способ ввода управляющего кода до драйвера SPM-12.**

Для ввода кода в драйвер SPM-12 необходимо нажать кнопку CODE Зелёная диода погаснет, а жёлтая загорится.

#### Вписание первой цифры кода:

Необходимо на секунду нажать кнопку PLUS столько раз сколько первая цифра кода 0- 9. Каждое нажатие кнопки PLUS сигнализируется коротким включением зелёной диоды. После ввода первой цифры кода необходимо снова нажать кнопку CODE. Жёлтая диода мигнёт (погаснет на пол секунды и загорится снова) информирует о возможности ввода второй цифры кода.

#### Вписание второй цифры кода:

Необходимо на секунду нажать кнопку PLUS столько раз сколько вторая цифра кода 0- 9. Каждое нажатие кнопки PLUS сигнализируется коротким включением зелёной диоды. После ввода второй цифры кода необходимо снова нажать кнопку CODE. Жёлтая диода мигнёт (погаснет на пол секунды и загорится снова) информирует о возможности ввода третьей цифры кода.

#### Вписание третьей цифры кода:

Необходимо на секунду нажать кнопку PLUS столько раз сколько третья цифра кода 0- 9. Каждое нажатие кнопки PLUS сигнализируется коротким включением зелёной диоды. После ввода третьей цифры кода необходимо снова нажать кнопку CODE. Жёлтая диода погаснет и загорится зелёная, код вписан.

После ввода кода контроллер SPM-12 переключается до нормального режима работы, т.е. в режим контроля выходов Q1-Q12 в порядке, установленным текущей конфигурацией - управляющими кодами.

Для того, чтобы ввести другой код, необходимо поступить аналогично как описано выше.То же код может быть введен несколько раз, что ни в коей мере он отрицательно не влияет на работу контроллера.

Не все коды (с диапазона 000-999) используются. Введение кода которому не приписана функция, не приведёт к изменениям работы драйвера. Такой ошибочный код будет сигнализирован 3-м миганием жёлтой диоды сразу по введении цифр кода.

Все коды записаны в постоянной памяти EEPROM драйвера SPM-12. Отсутствие питания не приведёт к потери установок введёных при помощи кнопок CODE и PLUS.

Если в любой момент, во время установки (вводы кода) в течение 1 минуты не нажимать CODE или PLUS, SPM-12 прерывает автоматическую конфигурацию и переходит в нормальный режим работы.

Описаная выше конфигурация драйвера SPM-12 даёт на ввод кодов без возможности их просмотра, например проверки активности фунции последнего ввода.

Если пользователь забудет стан данной функции достаточно будет ввести на ново управляющий код.

Однако с ситуации адреса DMX прочтение значения может быть полезно, для етого введено просмотр адреса DMX в драйвере SPM-12, смотри п.2.2.

#### **2.2. Просмотр адреса DMX драйвера SPM-12.**

Для просмотра адреса DMX в драйвере необходимо нажать и удерживать кнопку PLUS больше 1 сек. Зелёная диода потухнет, жёлтая загорится.

Просмотр первой цифры адреса DMX-512:

Зелёная диода мигнёт столько, сколько первая цифра адреса DMX- 0 до 5. Затем один раз мигнёт жёлтая диода (погаснет на половину секунды и опять загорится) сигнализируя переход на показание второй цифры DMX.

Просмотр второй цифры адреса DMX-512:

Зелёная диода мигнёт столько, сколько вторая цифра адреса DMX- 0 до 9. Затем один раз мигнёт жёлтая диода (погаснет на половину секунды и опять загорится) сигнализируя переход на показание третьей цифры DMX.

Просмотр третьей цифры адреса DMX-512:

Зелёная диода мигнёт столько, сколько третья цифра адреса DMX- 0 до 9. Затем жёлтая диода погаснет - адрес DMX прочитан.

После двух секундного показа адреса DMX, драйвер SPM-12 переходит в режим нормальной работы, т. е. управление выходами Q1-Q12 установлеными актуальной конфигурацией – кодами управления.

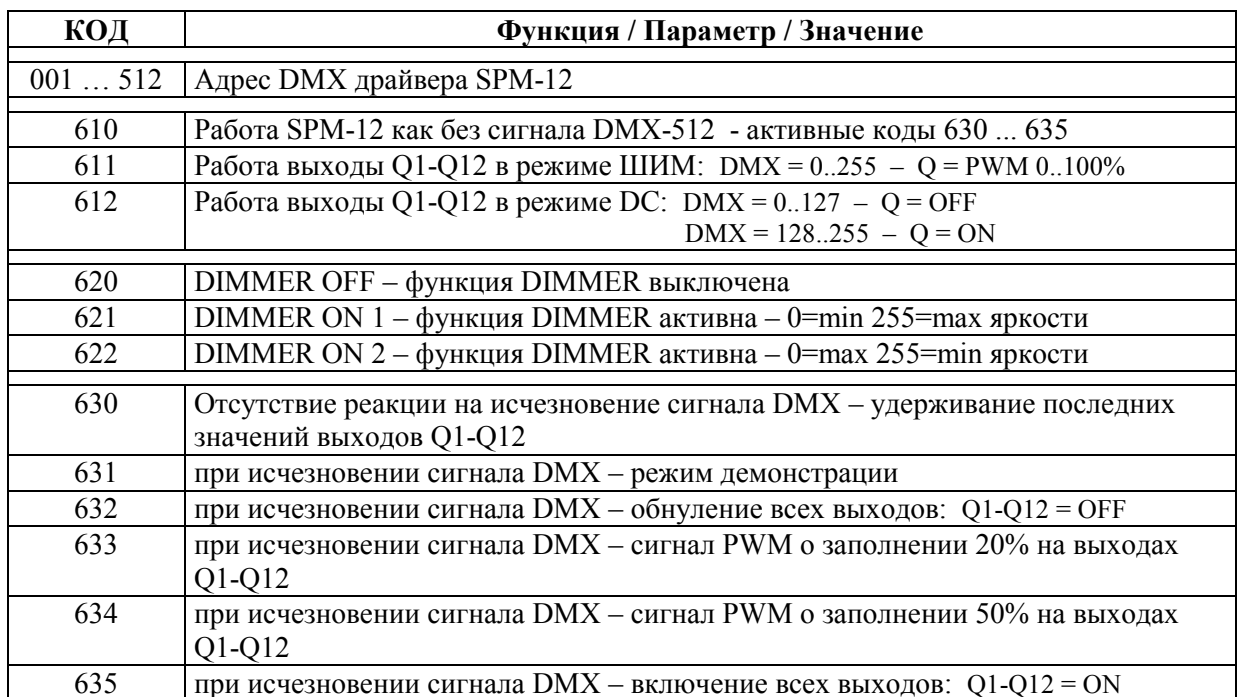

#### Таблица 1. Описание конфигурационных кодов управляющих работой SPM-12.

#### 2.3. Описание конфигурационных кодов управляющих работой SPM-12.

Основным управляющим кодом, который необходимо ввести в SPM-12, это код DMX драйвера, т. е. код с предела 001 до 512.

Введение кода с предела от 001 до 512 приведёт к автоматическому изменению презедущего вписаного значения и записание нового адреса DMX в памяти драйвера.

Адрес DMX драйвера указывает на номер канала в управляющим сигнале DMX-512, от которого будут приниматься данные управляющие выходами Q1-Q12. Выходы Q1-Q12 драйвера будут реагировать на значения с каналов DMX о следующих значениях: адрес DMX до адреса DMX + 11.

Вторым важным значением это режим работы выходов 01-012. Эти выходы можна сконфигуровать для работы в режиме ШИМ – код 611 или в 2-х режимах (ON/OFF) – код 612.

В режиме ШИМ на выходах Q1-Q12 генерируются сигналы ШИМ о зополнению пропорциональным да значению в канале DMX отвечающему конкретному выходу:

- ШИМ = 0..100% для значения DMX=0..255

В двухрежимном DC (ON/OFF) выходы Q1-Q12 принимают два состояния:

- OFF - выключено, для значения, в канале DMX управляющего выходом, от 0.127

- ON - включено, для значения, в канале DMX управляющего выходом, от 128.255

После вписания кода 610 драйвер SPM-12 не будет реагировать на сигнал DMX-512 даже если сигнал будет подан на входы DMX+ DMX-.

Реакция драйвера SPM-12 точно такая же как и при отсутствии сигнала DMX-512 на входах – см. описание кодов 630..635 – реакция на пропадание сигнала DMX.

Кодами 621 или 622 активируется функция DIMMER доступрная только в режиме ШИМ, обычно для управления яркостью диод подключеных к выходам Q1-Q12.

Функция DIMMER позваляет регулировать яркость на всех выходах одновременно при помощи только одного сигнала DMX-512 - и активирует дополнительно 13 канал адрес  $DMX + 12$ , где адрес  $DMX$  это код с диапазона 001..512 – см. в.

Для кода 621 увеличивая уровень сигнала DMX-512 увеличиваем уровень яркости диод.

Для кода 622 увеличивая уровень сигнала DMX-512 уменьшаем уровень яркости диод.

Если функция DIMMER не нужна, то вписывая код 620, выключаем функцию DIMMER и освобождаем канал 13 в котором происходило управление яркости.

Кодами 630 до 635 устанавливается реаккция драйвера SPM-12 на пропадание сигнала DMX-512

По одной секунде проподания сигнала DMX-512 драйвер реагирует в зависимости от кода. Появление DMX-512 сигнала на входах DMX+ и DMX- приведёт немедленному возвращение на управляющие выходы Q1-Q12 данных из принимаемого сигнала DMX 512 (за исключением, когда код 610 вводится заставляя работать драйвер без сигнала DMX).

Реакция драйвера SPM-12 для DMX потери сигнала для отдельных кодов описаны в таблице 1.

Лемонстрационный режим для кода 631 при полной яркости и стемнённоого состояния светодиодов подключены к выходам 01-012 в альтернативный драйвер для выхода из нечетных и четных выходов, при средняя\й яркости светодиодов.

Заслуживают внимания некоторые комбинации входных управляющих кодов, например:

- Ввод кодов 610 и 630 приведёт к отключению выходы О1-О12 (независимо от DMX-512), после выключения обнуляются выходы контроллера SPM-12, код 630 не изменяет состояние выхода, а код 610 предотвращает прием сигнала DMX-512;
- Ввод кодов 610 и 633 будет генерировать непрерывный сигнал ШИМ на выходах при заполнению 20% например тусклое свечение светодиодов подключены к выходам Q1-O12:
- Вписание кода 612 включающее работу выходов Q1-Q12 в режиме постоянного тока не может быть объединена с кодами 631, 633, 634, как и в случае потери DMX-512 на выходах появляется сигнал ШИМ, что может вызвать неправильную работу приемников предназначены для контроля типа DC (ON / OFF), такие как катушки;

#### 2.4. Пример типичной конфигурации драйвера SPM-12:

001 - адрес DMX = 1 (адрес выхода O1 = 1, адрес выхода O12 = 12)

- 611 работа выходов Q1-Q12 в режиме ШИМ
- 621 активный DIMMER на 13 канале DMX
- 631 активный демонстрационный ефект при пропадании DMX-512

Вышеприведённые коды необходимо ввести для правильной работы драйвера SPM-12, очерёдность вписания управляющих кодов любая.

#### 3. Условия правильного и безопастного использования драйвера SPM-12.

- Соблюдать условия питания оборудования в соответствии со спецификацией
- приподключении питания и приёмных устройств к выходам Q1-Q12 (нп. LED), кабели должны быть использованы соответствующего сечения, в зависимости от величины протекающего тока,
- Для подключения DMX-512 необходимо использовать экранированный кабель, предпочтительно специально предназначеный кабель для передачи сигнала DMX-512 или экранированная витая пара.
- Защита всех соединительных кабелей от механического повреждения и теплового,
- Все оборудование, монтажные работы и подключение к клеммам, должна быть выполнена только при отключенном электропитании,
- Прибор должен быть защищен от контакта с водой или другими жидкостями, не используйте устройство в условиях повышенной влажности,
- Не используйте освещение управляемого драйвером SPM-12 около быстро врашающейся машин, оборулования или врашающихся частей, так как может быть как эффект стробоскопии, эффект этот дает иллюзию неподвижности быстро вращающихся деталей, освещенного светом с контролируемой скважностью, которые могут привести к ситуации, опасных для здоровья и жизни, и даже привести к авариям.

### 4. Технические данные SPM-12.

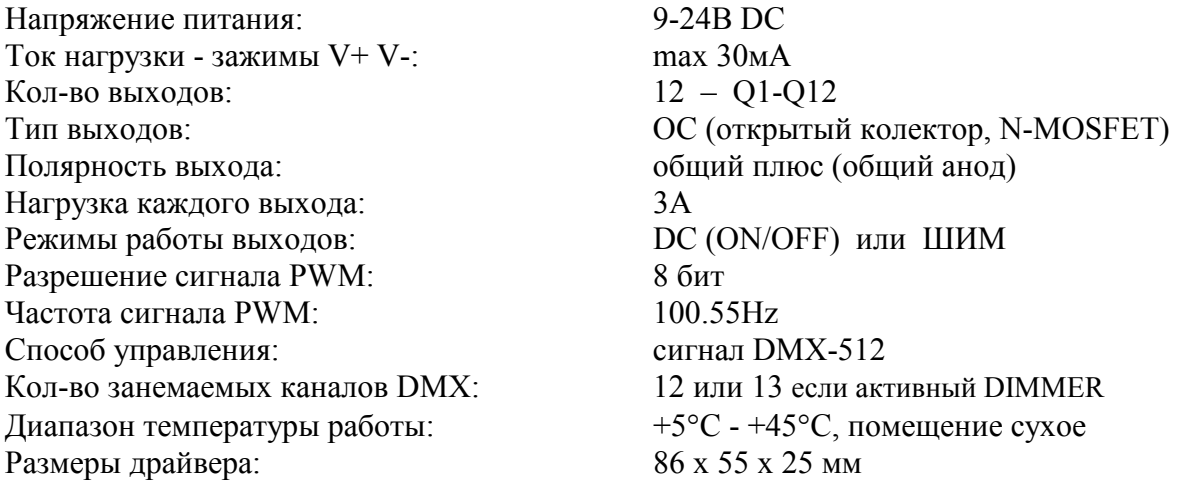

Используемая в SPM-12 частота сигнала ШИМ более 100Нz эффект мерцания света (производимого диодами LED подключеных к выходам Q1-Q12) не видим человеческому глазу. Видимый свет стабилен.

Следует, однако, всегда помнить, чтобы сохранить условия безопасности использования драйвера SPM-12 – см. пункт 3 - последнее звено.